### **TERMS OF WARRANTY**

**УМОВИ ГАРАНТІЇ** 2E Powerlink USB adapters starts from the date of purchase of the  $\mathsf{f}$  has neglected the neutrino matrix  $\mathsf{f}$  has neutrino matrix  $\mathsf{f}$  has neutrino matrix  $\mathsf{f}$  and  $\mathsf{f}$ The warranty does not cover damage caused by non-compliance with the operating instructions, especially in terms of safety precautions and recommendations for the care of the product. The warranty period for device and is 12 months.

#### **Device service life:** 2 years.

Warranty service is carried out only if there is a correctly and clearly filled out warranty card.

After-sales service of products 2E arranged through a reliable service partners in the countries where the brand is present according to link: https://2e.ua/en/service-and-warranty/

#### Гарантійне обслуговування здійснюється лише за наявності правильно і чітко заповненого гарантійного талону. **УСЛОВИЯ ГАРАНТИИ**

несоблюдением эксплуатационных инструкций, особенно в части мер безопасности и рекомендаций по уходу за изделием. Гарантийный период на USB-адаптеры 2E Powerlink начинается с момента приобретения устройства и составляет 12 месяцев. Гарантия не распространяется на повреждения, вызванные **Срок службы устройства:** 2 года.

Гарантийное обслуживание осуществляется только при наличии правильно и четко заполненного гарантийного талона. Сервисное обслуживание продукции 2E организовано через надежных сервис-партнеров в странах присутствия бренда по ссылке: https://2e.ua/ru/servis-i-garantiya/

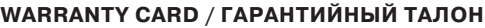

Seller:/Продавец:

Address:/Адрес: **ГАРАНТІЙНИЙ ТАЛОН**

Telephone:/Телефон: \_\_\_

Product name:/Название продукта: Адреса:

Model:/Модель: \_\_\_\_\_

Serial number:/Серийный номер:

Seller's stamp:

Печать продавца:

Печатка продавця: Fault description: / Описание неисправности:

*\*Tear-off coupons for maintenance are provided by an authorized service center.*

*\*Отрывные талоны на техническое обслуживание предоставляются авторизованным сервисным центром.*

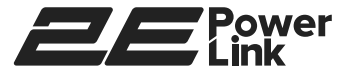

# **2E POWERLINK WIRELESS USB ADAPTERS**

#### Sale date:/Дата продажи: **БЕЗДРОТОВI USB АДАПТЕРИ** Модель: **БЕСПРОВОДНЫЕ USB АДАПТЕРЫ 2E POWERLINK**

**2E POWERLINK** 2E-WR701/2E-WR812/2E-WR818/2E-WR820E

#### **Інструкція користувача Руководство пользователя User Manual**

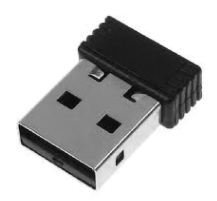

### **PACKAGE CONTENTS:**

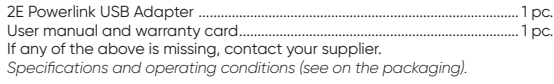

## КОМПЛЕКТАЦИЯ:

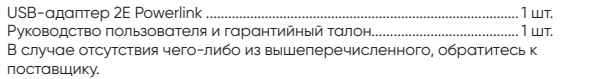

*Характеристики и условия эксплуатации (см. на упаковке).*

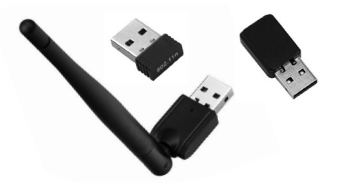

#### $\mathbf N$  by extending the set of the set of the set of the set of the set of the set of the set of the set of the set of the set of the set of the set of the set of the set of the set of the set of the set of the set of the **SAFETY PRECAUTIONS BEFORE INSTALLATION**

**1.** The device must be used only for its intended purpose in accordance with the user's instructions.

**2.** Open the package and check the contents. Check out the adapter. (For 2E-WR820E, screw on the antenna).

**3.** Make sure the adapter is not mechanically damaged. Do not use if damaged.

**4.** The device is intended for use in a dry, clean and well-ventilated area with normal humidity, away from strong heat sources, protected from strong electromagnetic sources, away from vibration, dust and direct sunlight.

**5.** Do not open the case! Before cleaning dirt and dust, turn off the power of the device.

**6.** Do not use liquid/aerosol or magnetic cleaners. Avoid moisture getting into the device.

# **CONNECTION**

**1.** Connect the wireless adapter to an available USB port on a computer or letter the wholesa daughter to an available 500 port on a comparer of<br>laptop that is turned on. Windows will install the driver automatically. 1E-Weight Tupley and Community

.. нап.<br>.. 1 шт. **3.** If this does not happen, download the drivers from the manufacturer's web page https://2e.ua/products-category/usb-adapteri/ and use the operating пошкоджень. Не використовуйте в разі виявлення натисніть і утримуйте кнопку WPS на адаптері і дочекайте-ся установки з'єднання. system prompts to install the driver.

3. After installing the device drivers, connect to the wireless network through the **The model in the state of the state of the wide.** The model is the widely the operating system or using the WPS button. To do this, press the WPS button on operating system or using the vvrs button. To do this, press the vvrs button on<br>the router. Within 2 minutes, press and hold the WPS button on the adapter and wait for the connection to be established. да<sup>р</sup>ы з налаштуваннями на точкому на точкому сталаці доступу.<br>Маршрутиза

4. If the connection fails: make sure the adapter is connected to the USB port correctly, or plug the adapter into another available USB port. Make sure the wireless settings on your device match those on your access point/router. Check and confirm the following settings: Wireless network name (SSID), Wireless network encryption key, Wireless network security method (WEP, WPA2).

5. To check if there is a wireless connection, look at the corresponding icon on the Windows taskbar in the lower right corner. встановіть повторно.

**6.** Make sure the driver and software installation is complete. Otherwise, reinstall.

## **МЕРЫ БЕЗОПАСНОСТИ ПЕРЕД УСТАНОВКОЙ:**

**1.** Устройство должно использоваться только по назначению в соответствии с инструкцией пользователя.

**2.** Откройте упаковку и проверьте комплектацию. Осмотрите адаптер. (Для 2E-WR820E прикрутите антенну).

**3.** Убедитесь, что адаптер не имеет механических повреждений. Не используйте в случае обнаружения повреждений.

**4.** Устройство предназначено для эксплуатации в сухом, чистом и хорошо проветриваемом помещении с нормальной влажностью, вдали от мощных источников тепла, защищенном от сильных электромагнитных источников места, от вибрации, пыли и прямых солнечных лучей.

**5.** Не открывайте корпус! Перед очисткой от загрязнений и пыли выключите питание устройства.

**6.** Не используйте жидкие/аэрозольные и магнитные чистящие средства. Избегайте попадания влаги в устройство.

## **ПОДКЛЮЧЕНИЕ:**

**1.** Подключите беспроводной адаптер к доступному порту USB на включенном компьютере или ноутбуке. Windows установит драйвер автоматически.

**2.** Если этого не произойдет, загрузите драйверы с вебстраницы производителя https://2e.ua/products-category/ usb-adapteri/ и используйте подсказки операционной системы для установки драйвера.

**3.** После установки драйверов устройства выполните подключение к беспроводной сети посредством операционной системы или с помощью кнопки WPS. Для этого нажмите кнопку WPS на роутере. В течение 2 минут нажмите и удерживайте кнопку WPS на адаптере и дождитесь установки соединения.

**4. Если подключение неуспешно:** убедитесь, что адаптер подключен к порту USB правильно, или подключите адаптер к другому доступному порту USB. Убедитесь, что настройки беспроводной сети на устройстве совпадают с настройками на точке доступа/маршрутизаторе. Проверьте и подтвердите следующие настройки: Название беспроводной сети (SSID), Ключ шифрования беспроводной сети, Метод защиты беспроводной сети (WEP, WPA2).

**5.** Чтобы проверить, есть ли беспроводное соединение, посмотрите на соответствующий значок на панели задач Windows в правом нижнем углу.

**6.** Убедитесь, что установка драйверов и программного обеспечения завершена. В противном случае установите повторно.